# ليلد ببسب طوطخلا تاقاطب ليغشت فقوت اهحالصإو ل|صتال| ءاطخأ فاشكتسأ Ī

## المحتويات

المقدمة المتطلبات الأساسية المتطلبات المكونات المستخدمة معلومات أساسية مراجعة السجلات أستكشاف أخطاء الاتصال وإصلاحها

### المقدمة

يصف هذا وثيقة كيف أن يتحرى linecards أن يتلقى يكون أعجزت بسبب إتصالات إخفاق على cisco مادة حفازة 6500 sery مفتاح.

## المتطلبات الأساسية

#### المتطلبات

لا توجد متطلبات خاصة لهذا المستند.

#### المكونات المستخدمة

المعلومات الواردة في هذا المستند قائمة على المحولات Switches Series 6500 Catalyst Cisco ولا تقتصر على إصدار برنامج محدد.

تم إنشاء المعلومات الواردة في هذا المستند من الأجهزة الموجودة في بيئة معملية خاصة. بدأت جميع الأجهزة المُستخدمة في هذا المستند بتكوين ممسوح (افتراضي). إذا كانت شبكتك مباشرة، فتأكد من فهمك للتأثير المحتمل لأي أمر.

# معلومات أساسية

بروتوكول النسخ الآمن (SCP (هو البروتوكول المستخدم للاتصال من معالجات المحولات (SPs (إلى بطاقات خط بطاقة إعادة التوجيه غير الموزعة (غير DFC (من خلال قناة إيثرنت خارج النطاق (Eobc (على المحول Catalyst .6500 فشل SCP أو إبقاء عملية الاقتراع حية قد يمثل مشاكل إتصال بين المشرف وبطاقة الخط. عند إيقاف تشغيل وحدة ما، قم بتنفيذ عمليات التحقق التالية:

- راجع السجلات لتحديد ما إذا تم إيقاف تشغيل الوحدة النمطية بسبب فشل "DNLD SCP".
	- أستكشاف أخطاء الاتصال بين المشرف وبطاقة الخط المعنية وإصلاحها.

### مراجعة السجلات

تحقق من السجلات لمعرفة ما إذا كان 'SCP DNLD' أو فشل التحقق من الصحة هو السبب في إيقاف تشغيل الوحدة النمطية:

(C6KPWR-SP-4-DISABLED: power to module in slot 2 set off (Module Failed SCP dnld% C6KPWR-SP-4-DISABLED: power to module in slot 2 set off (Module not responding to% (Keep Alive polling

## أستكشاف أخطاء الاتصال وإصلاحها

يوضح هذا الإجراء كيفية أستكشاف أخطاء الاتصال بين المشرف وبطاقة الخط وإصلاحها.

تحقق من عدادات SCP العمومية من جانب SP بحثا عن أي أخطاء متزايدة. .1

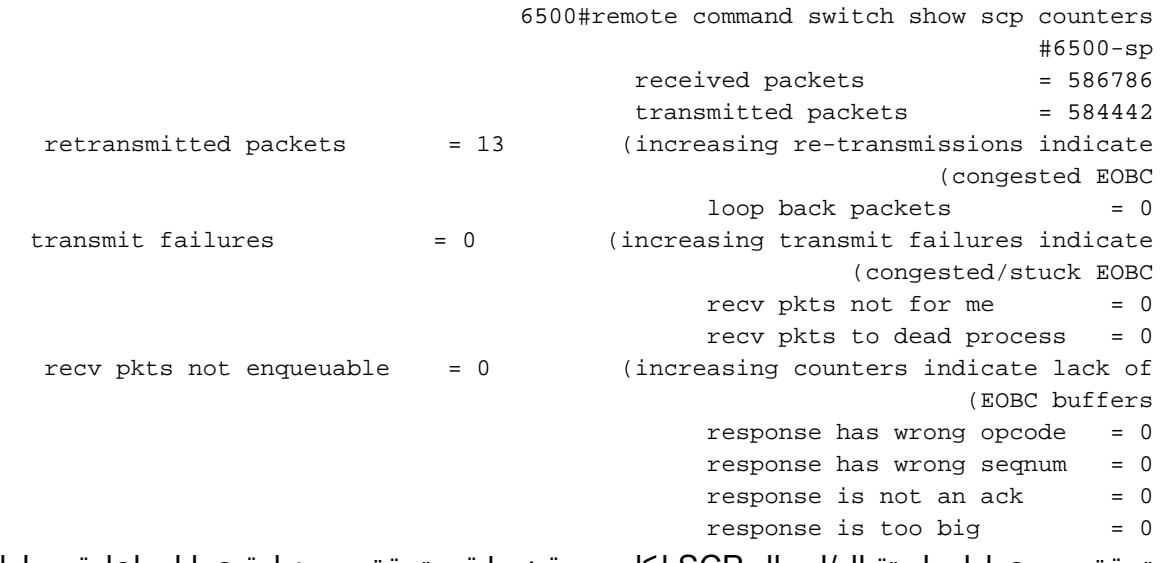

تحقق من عدادات إستقبال/إرسال SCP لكل وحدة نمطية، وتحقق من زيادة عمليات إعادة محاولة SCP. .2

6500#remote command switch show scp status #6500-sp Rx 586786 , Tx 584442 , Sap 15 (Id Channel name current/peak/retry/total time(queue/process ------------------- ------------------------ ------------------- -- SCP async: LCP#8 0/ 11/ 1/ 13 4/ 4 0 SCP async: LCP#4 0/ 13/ 0/ 550 92/ 108 1 SCP async: LCP#2 0/ 34/ 0/ 1540 628/ 456 2 SCP async: LCP#5 0/ 17/ 1/ 716 2228/1252 3 SCP async: LCP#1 0/ 29/ 0/ 137 200/ 452 4 SCP async: LCP#9 0/ 13/ 0/ 895 176/ 428 5 تحقق من إختبارات اتصال SCP من المشرف إلى الوحدة النمطية المعنية. .3

```
6500#remote command switch test scp ping 3
                                                                 #6500-sp
                                                      (pinging addr 5(0x5
                                                        assigned sap 0x11
addr 5(0x5) is alive (Communication between the supervisor and line
                                                            (card is fine
                               6500#remote command switch test scp ping 2
                                                                 #6500-sp
                                                     (pinging addr 11(0xB
                                                        assigned sap 0x11
    no response from addr 11(0xB) (Communication between the supervisor
                                                  (and linecard is broken
                                تكوين التشخيصات عبر الإنترنت على بطاقة الخط.
.4
```
(config)#diagnostic level complete (12.1(8a)EX or above)6500 5. أعد كتابة بطاقة الخط، وراجع نتائج الاختبار لمعرفة ما إذا فشلت أي إختبارات.

6500#show diagnostic result module 2 Current Online Diagnostic Level = Complete Online Diagnostic Result for Module 2 : PASS Online Diagnostic Level when Module 2 came up = Complete إختياري: أستخدم أوامر تصحيح الأخطاء لتفحص أحداث تنزيل SCP. قد يتم تشغيل عمليات تصحيح الأخطاء .6

هذه للتحقق من أحداث تنزيل SCP عند اتصال بطاقة خط. هذا مثال على وحدة نمطية تعمل بشكل صحيح.

```
6500#remote login switch
                                          6500-sp#debug scp download module 2
                                                           6500-sp#show debug
                                                                       <snip>
                                      SCP download debugging for slot 2 is on
         ,start_timer_online_action: Start OIR online timer for slot: 2 
                                                               time: 1380 sec
(scp_dnld_module 2 : 0 : 0: during state enabled, got event 5(registered 
              scp_dnld_module 2 : 0 : 0: enabled -> wait_til_boot_ready @@@ 
                                                                  Stop timer 
                                 Start BOOT_RDY timer for 2 with 30000 msec 
  scp_dnld_module 2 : 0 : 0: during state wait_til_boot_ready, got event 
                                                                (boot_ready)6
  scp_dnld_module 2 : 0 : 0: wait_til_boot_ready -> wait_til_downloaded @@@ 
                                                                  Stop timer 
                                         Start DNLD timer for 2 with 120 sec 
                                                    scp_start_download) 2/0) 
                     scp_start_download) 2/0: Started D/L Process, pid 512) 
            get_card_image: slot/proc 2/0: UBIN patch image on flash opened 
                                                      (microcode:/LCP_CPGBIT)
                                      No download needed for card at slot 2 
  scp_dnld_module 2 : 0 : 0: during state wait_til_downloaded, got event 
                                                            (dnld_completed)4
       scp_dnld_module 2 : 0 : 0: wait_til_downloaded -> wait_til_ready @@@ 
                                                                  Stop timer 
                                     Start EXEC_CODE timer for 2 with 90 sec 
                                              Received Run-ready from slot 2 
      scp_download_process_teardown() mypid 512, slot/proc 2/0, image_fd -1 
       scp_dnld_module 2 : 0 : 0: during state wait_til_ready, got event 
                                                                      (ready)8
```
scp\_dnld\_module 2 : 0 : 0: **wait\_til\_ready -> wait\_til\_running** @@@ Stop timer Start RUN\_RDY timer for 5 with 90 sec scp\_dnld\_module 2 : 0 : 0: during state wait\_til\_running, got (event 9(running scp\_dnld\_module 2 : 0 : 0: **wait\_til\_running -> wait\_til\_online** @@@ Stop timer <snip>

ةمجرتلا هذه لوح

ةي الآلال تاين تان تان تان ان الماساب دنت الأمانية عام الثانية التالية تم ملابات أولان أعيمته من معت $\cup$  معدد عامل من من ميدة تاريما $\cup$ والم ميدين في عيمرية أن على مي امك ققيقا الأفال المعان المعالم في الأقال في الأفاق التي توكير المالم الما Cisco يلخت .فرتحم مجرتم اهمدقي يتلا ةيفارتحالا ةمجرتلا عم لاحلا وه ىل| اًمئاد عوجرلاب يصوُتو تامجرتلl مذه ققد نع امتيلوئسم Systems ارامستناه انالانهاني إنهاني للسابلة طربة متوقيا.